## **Help File – register Nottinghamshire Winter League availability**

1. Log in to SportyHQ.com ( link from Sbsquash.co.uk Home Page -or directly at SportyHQ.com

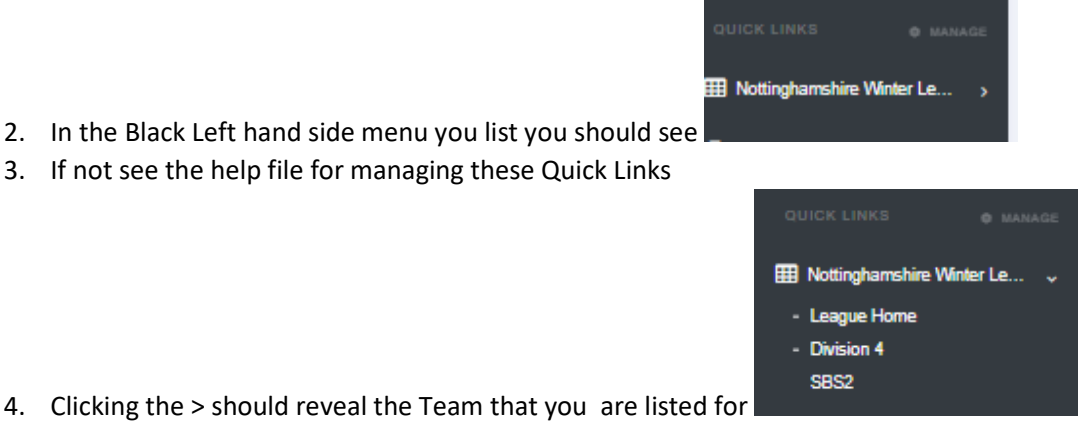

- 5. Click on your team e.g. SBS2 this next page below is revealed scroll down the page to get the
- option to Thumb up or Down your availability see bottom of this page

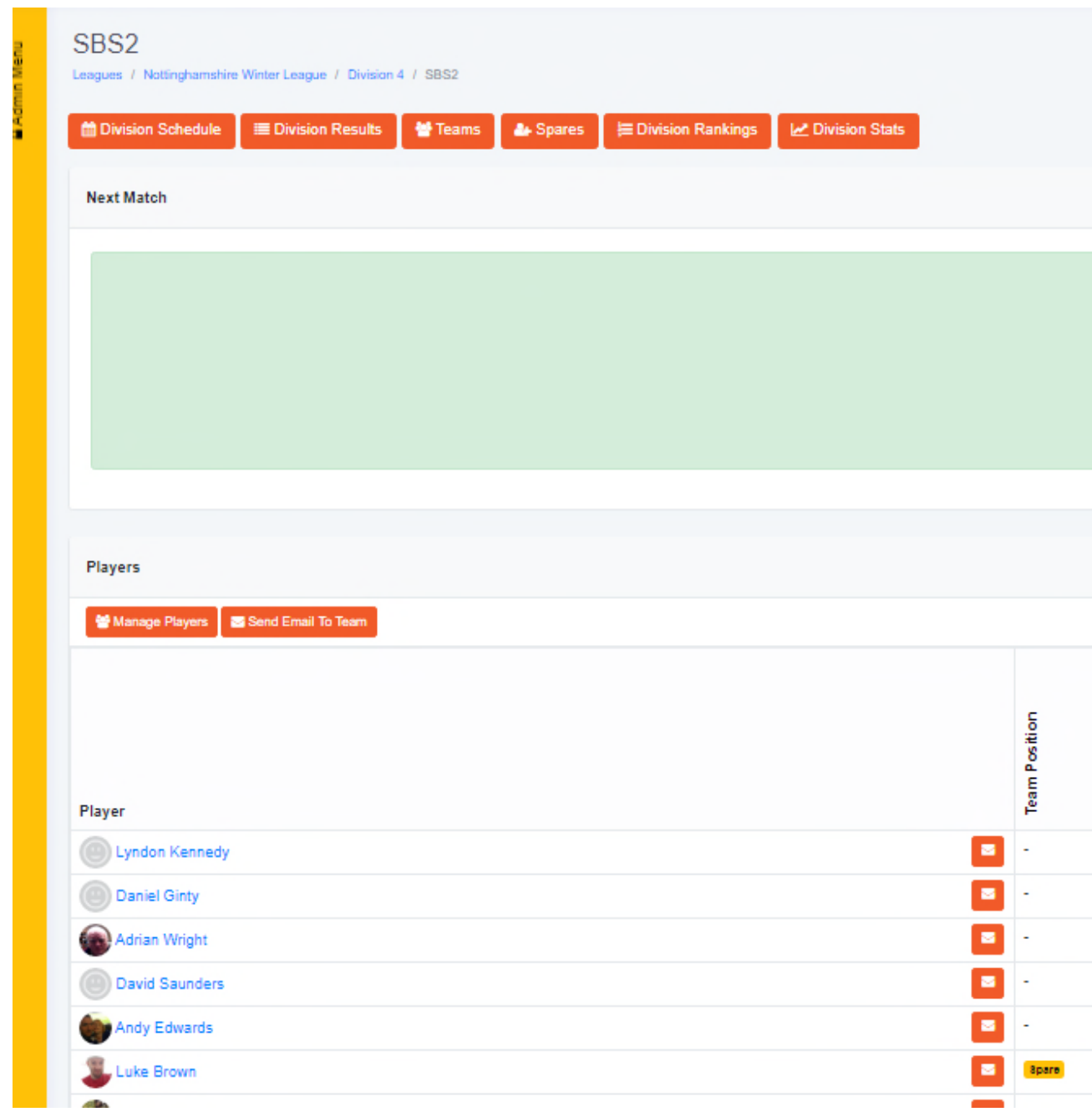

6.

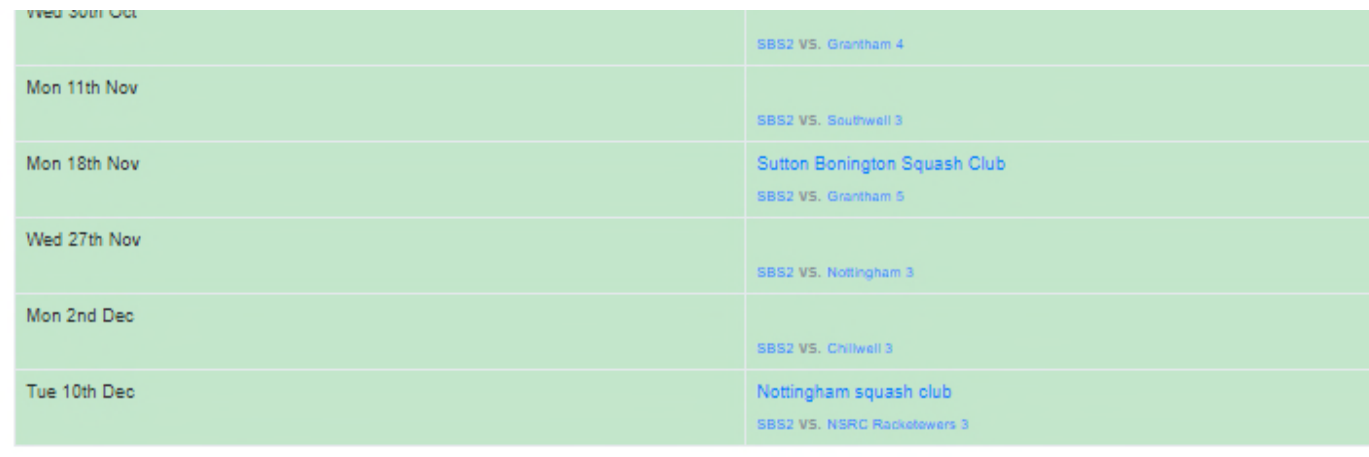

```
Player Availability
```
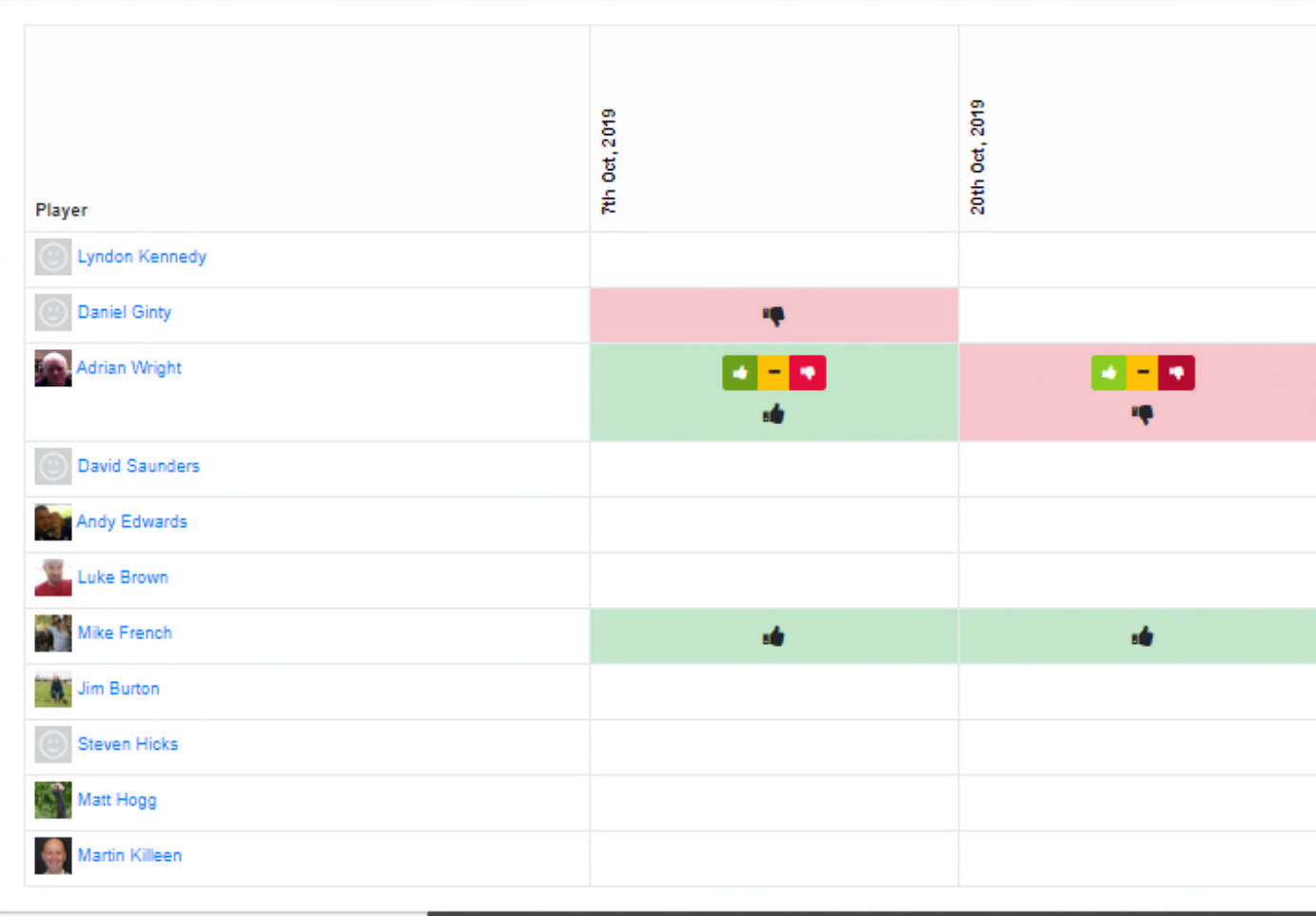